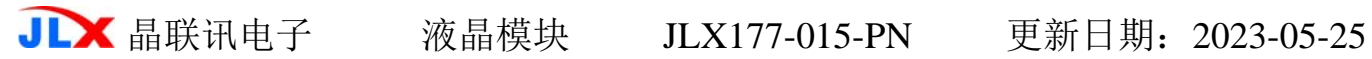

# JLX177-015-PN 使用说明书 (不带字库 IC, 3.3V 供电)

# 目 录

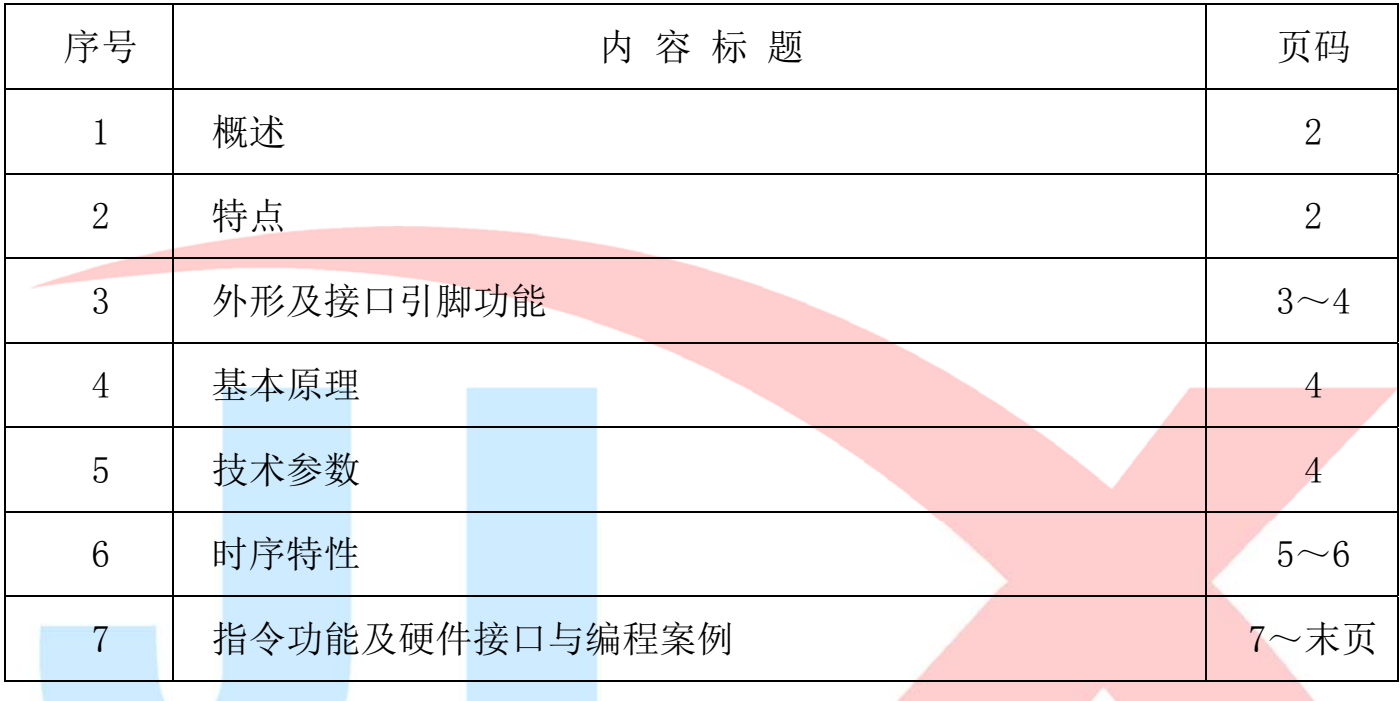

# 1.概述

晶联讯电子专注于液晶屏及液晶模块的研发、制造。所生产 JLX177-015-PN 型液晶模块由于使 用方便、显示清晰,广泛应用于各种人机交流面板。

JLX177-015-PN 可以显示 160 列\*128 行点阵彩色图片。 本产品可选择带中文字库 IC 与不带中文字库 IC 两种。

## 2.JLX177-015-PN 彩色图像型点阵液晶模块的特性

2.1 结构轻、薄、带背光、带 PCB。 2.2 IC 采用 ST7735S, 功能强大, 稳定性好 2.3 指令功能强: 例如可以用指令控制显示内容顺时针旋转 90、逆时针旋转 90°或倒立竖放。 2.4 接口简单方便:采用串行接口。 2.5 工作温度宽:-20℃ - 70℃; 2.6 储存温度宽:-30℃ - 80℃;

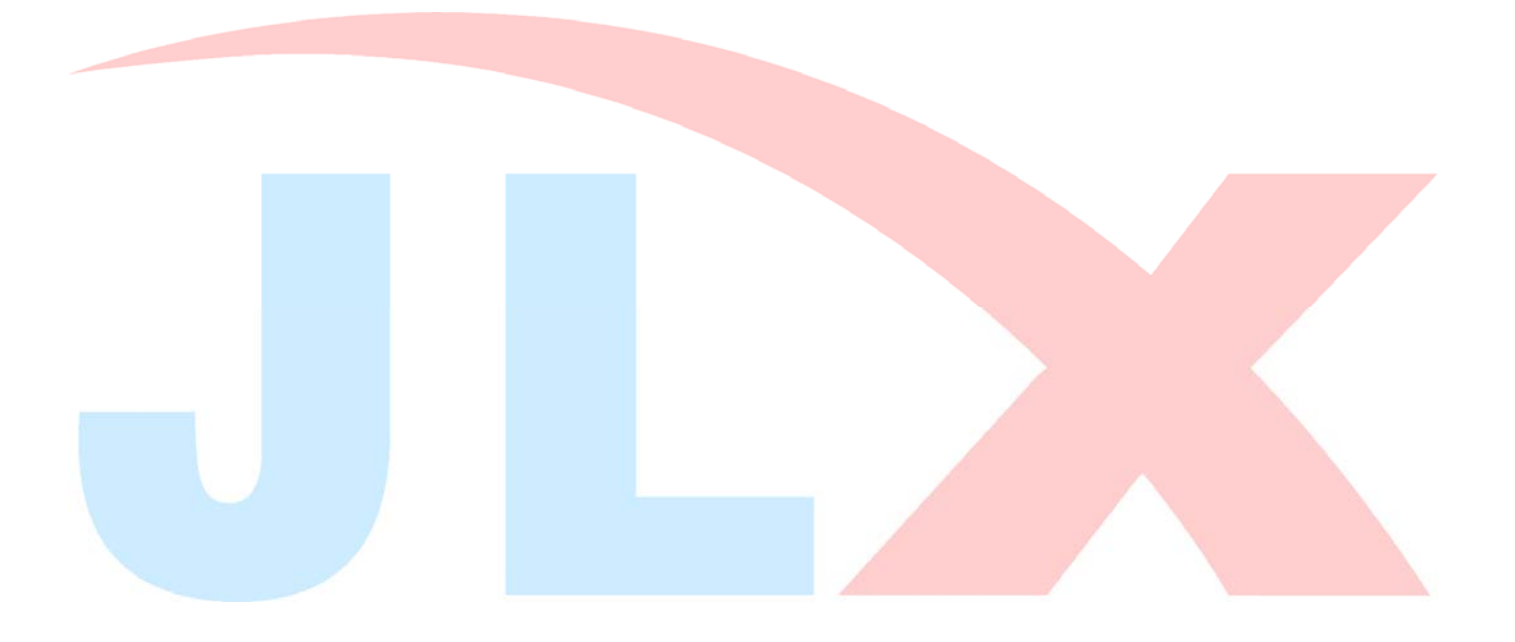

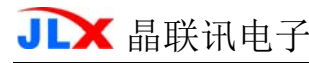

#### 3.外形尺寸及接口引脚功能 晶联讯电子有限公司 E UNIT: **SHEET**  $PFG(3)$ VER: 1 IV J. LEDA VSS SDA **UII SCK** RST Symbol **SC SC IV**  $\sum_{i=1}^{n}$ RS S Pin No 采训  $\overline{10}$  $\Box$  $12$ G  $\sigma$ ıо  $\overline{C}$  $\infty$ DATE  $\sim$  $\sim$  $\overline{a}$ DATE **DATE** SHEN **ICOL** Part No: **DATE** CHECKED DRAWN Mode<sub>1</sub> REVISION RECORD  $6.5$  (MAX)  $(PCB)$  $\frac{1}{3}$ ONS o **CIRCUIT DIAGRAM**  $\frac{5}{12.06}$ <br> $\frac{2.5}{3.04}$ \*本 53 '/N E  $\infty$  $8.1$  $\overline{G}$ . I –EDA ⊶ đ  $\overline{O}$ P2.  $54*(12-1)=27.94$  $\overline{\circ}$ ନାବାବାବାବାବାବ  $\overline{54}$ 28XRGBX160DOTS 35.09 $(A, A)$ 6 O'Clock<br>VIEWING DIRECTION I.LCM包括LCD、FPC、IC、背光、PCB、铁框;  $2.54 \mathbb{R}^{\prime\prime}$ 45 (PCB/BZ)  $-37(V, A)$ 40 (HOLE)-TFT  $\overline{\mathcal{C}}$  $92 -$ N  $\infty$  $1.77'$ 27. 54  $\ddot{\circ}$ İ 7.输入电压: VDD=3.3V<br>8.背光: 2颗并联白灯、30mA、3.0V. 10 P  $\epsilon$  $-8.54 +$ 5.工作温度-20~+70摄氏度<br>6.储存温度-30~+80摄氏度  $(A.A)$   $E0.3S$  $84.7$  $\overline{c}$  .  $\overline{9}$  $(A \cdot V)$  3  $.08$  $16-91$ 4.显示模式: TFT、正显.  $60.4$  $34.8(BZ)$ 3.IC型号: ST7735S 40.9 (HOLE) I 2.视角为6点钟;  $42.9$  (PCB) 说明:

图 1.外形尺寸

D

**JLX** 晶联讯电子 液晶模块 JLX177-015-PN 更新日期: 2023-05-25

模块的接口引脚功能

| 线<br>뮥<br>레      | 符<br>号                   | 名称      | 功<br>能                           |
|------------------|--------------------------|---------|----------------------------------|
| 1                | NC                       | 空脚      | 空脚                               |
| $\boldsymbol{2}$ | NC                       | 空脚      | 空脚                               |
| 3                | NC                       | 空脚      | 空脚                               |
| 4                | NC                       | 空脚      | 空脚                               |
| 5                | <b>LDEA</b>              | 背光电源正极  | 背光电源正极, (同 VDD 电压 3.3V)。         |
| 6                | <b>VSS</b>               | 接地      | 0V                               |
| 7                | <b>VDD</b>               | 电路电源    | 3.3V                             |
| 8                | <b>SCK</b>               | I/0     | 串行时钟                             |
| 9                | <b>SDA</b>               | I/0     | 串行数据                             |
| 10               | $AO$ $(RS)$              | 寄存器选择信号 | H:数据寄存器 0:指令寄存器 (IC 资料上所写为" A0") |
| 11               | <b>RST</b>               | 复位      | 低电平复位, 复位完成后, 回到高电平, 液晶模块开始工作    |
| 12               | $\mathsf{CS}\phantom{0}$ | 片选      | 低电平片选                            |

表 1:模块的接口引脚功能

#### 4.基本原理

#### 4.1 液晶屏 (LCD)

在 LCD 上排列着 160×128 点阵,160 个列信号与驱动 IC 相连,128 个行信号也与驱动 IC 相连, IC 邦定在 LCD 玻璃上(这种加工工艺叫 COG).

#### 4.3 背光参数

该型号液晶模块带 LED 背光源。它的性能参数如下: 工作温度:-20∽+70°C; 存储温度:-30∽+80°C; 背光板是白色。 正常工作电流为:16∽40mA(LED 灯数共 2 颗,每颗灯是 8~20 mA) 工作电压: 3.0V (由于 PCB 上面加了限流电阻, 所以电压同 VDD 电压 3.3V 即可)。

# 5.技术参数

#### 5.1 最大极限参数(超过极限参数则会损坏液晶模块)

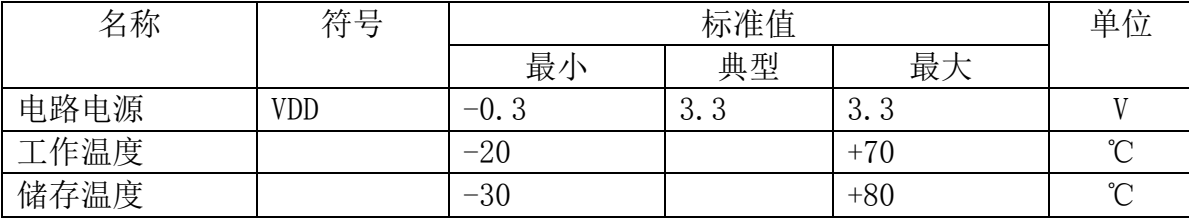

#### 表 2: 最大极限参数

#### 5.2 直流(DC)参数

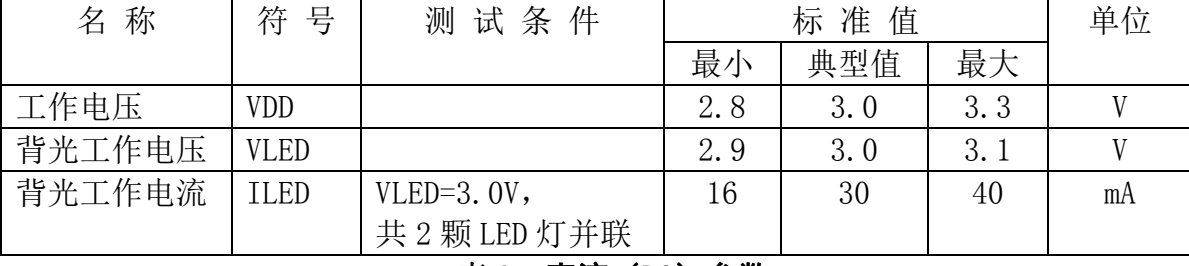

#### 表 3: 直流 (DC) 参数

#### 6. 读写时序特性

# 详见 IC 资料"ST7735S", 请找相关客服人员索要。

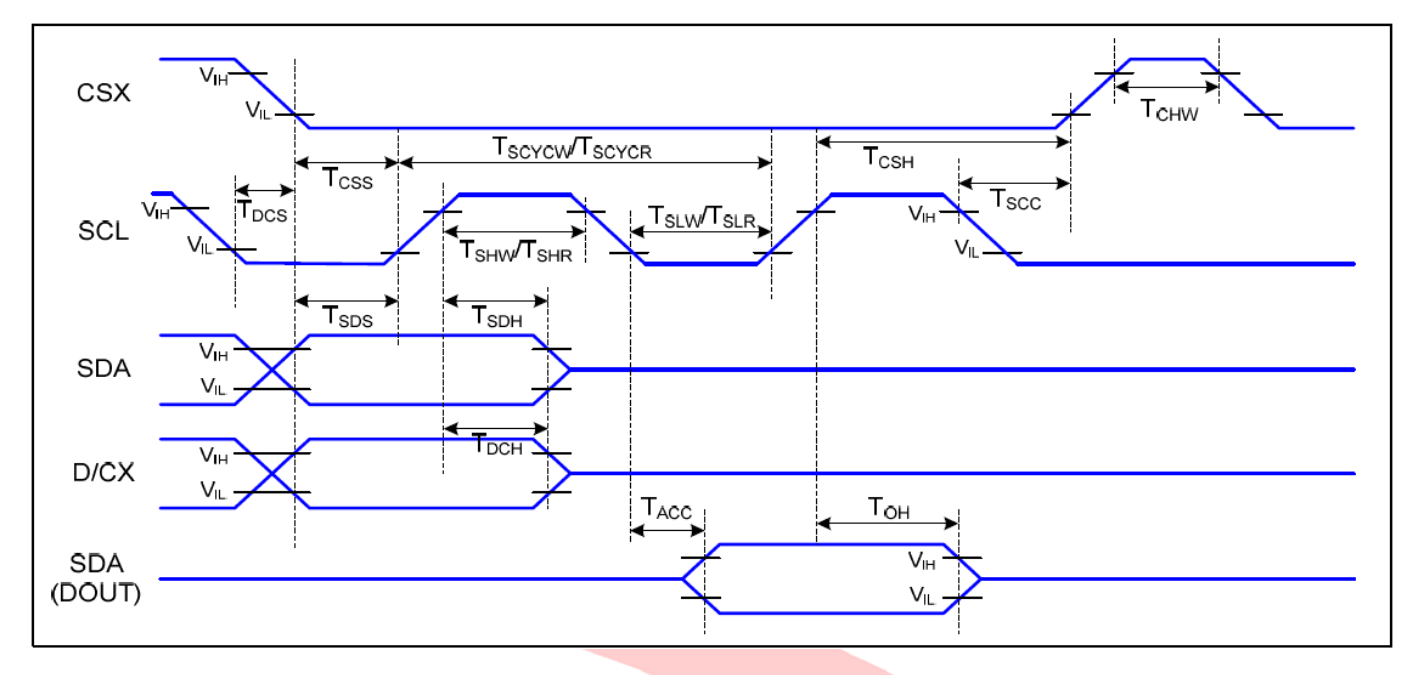

#### Ta=25 °C, VDDI=1.65~3.7V, VDD=2.3~4.8V

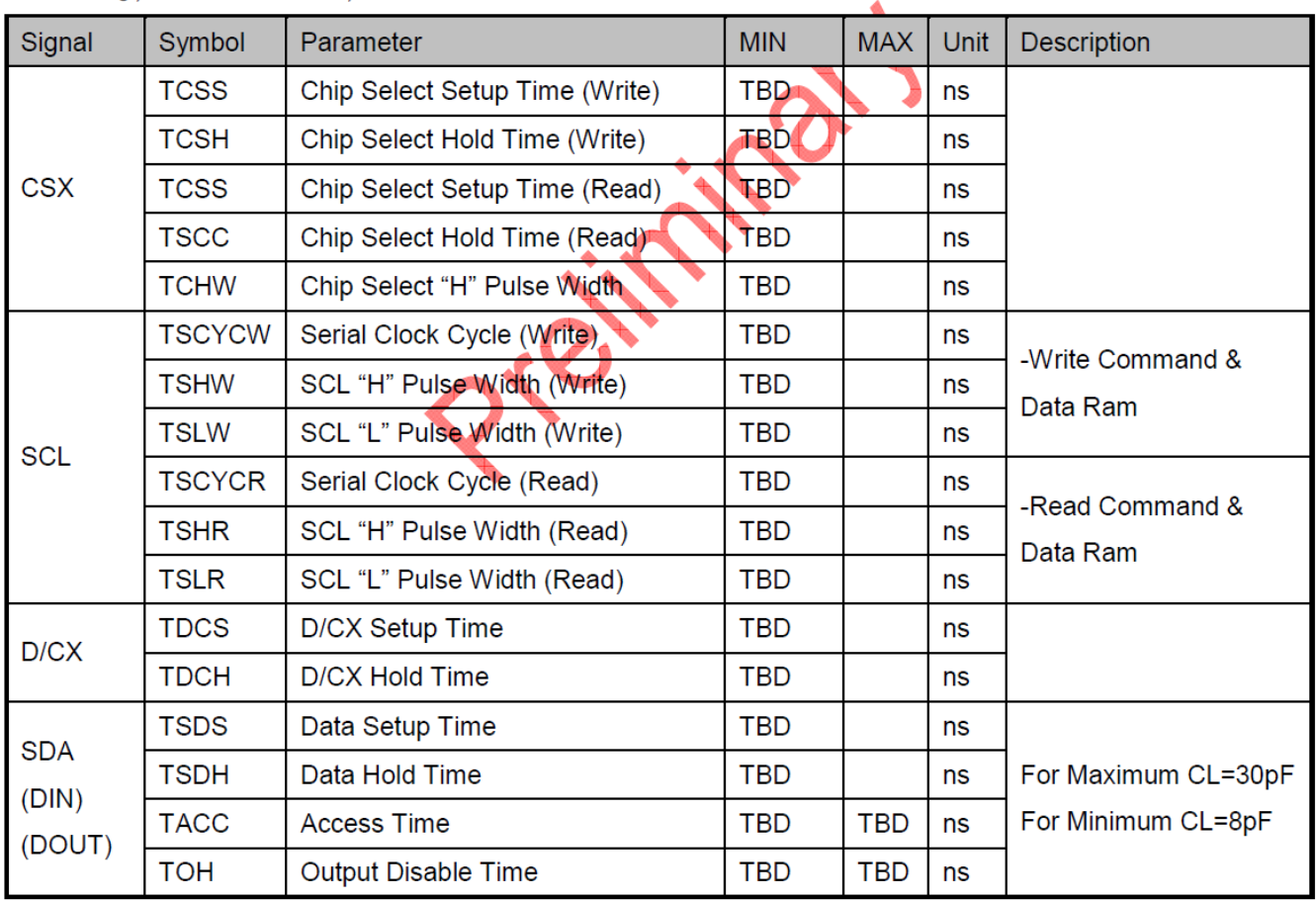

#### 6.1 电源启动后复位的时序要求(RESET CONDITION AFTER POWER UP):

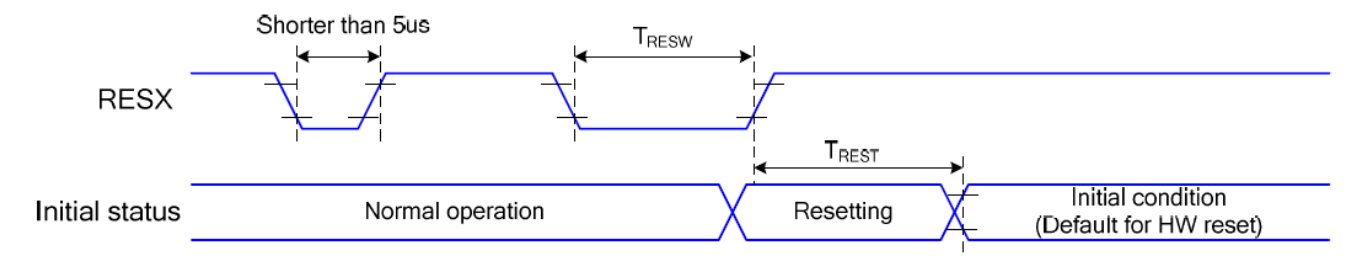

## 图为电源启动后复位的时序

## 电源启动后复位的时序要求

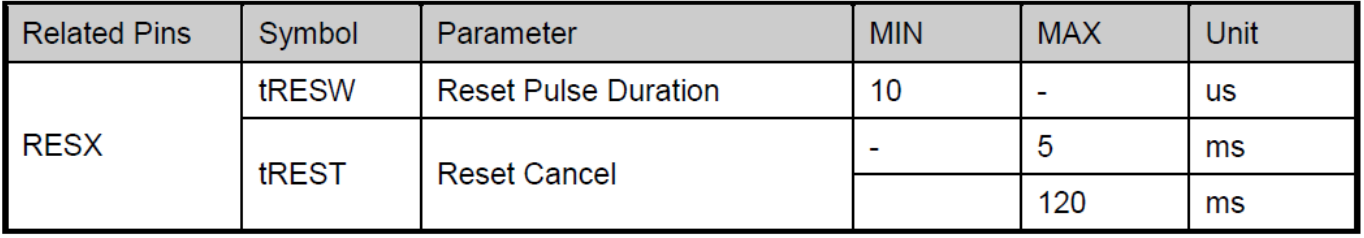

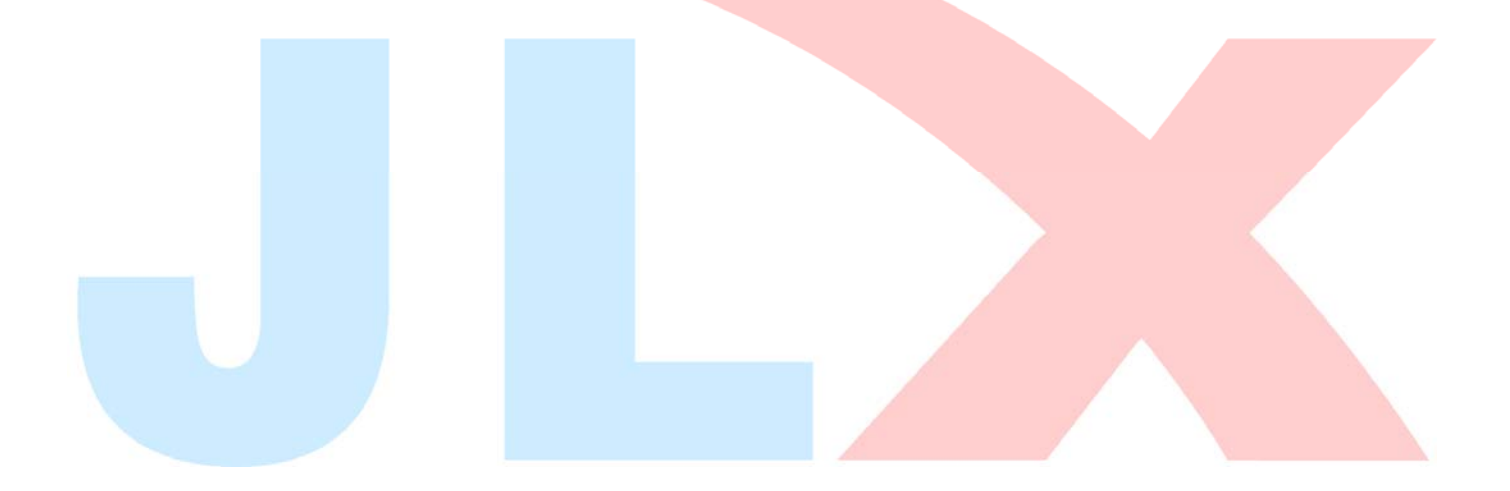

J

# 7.指令功能:

7.1 指令表

指 令 表

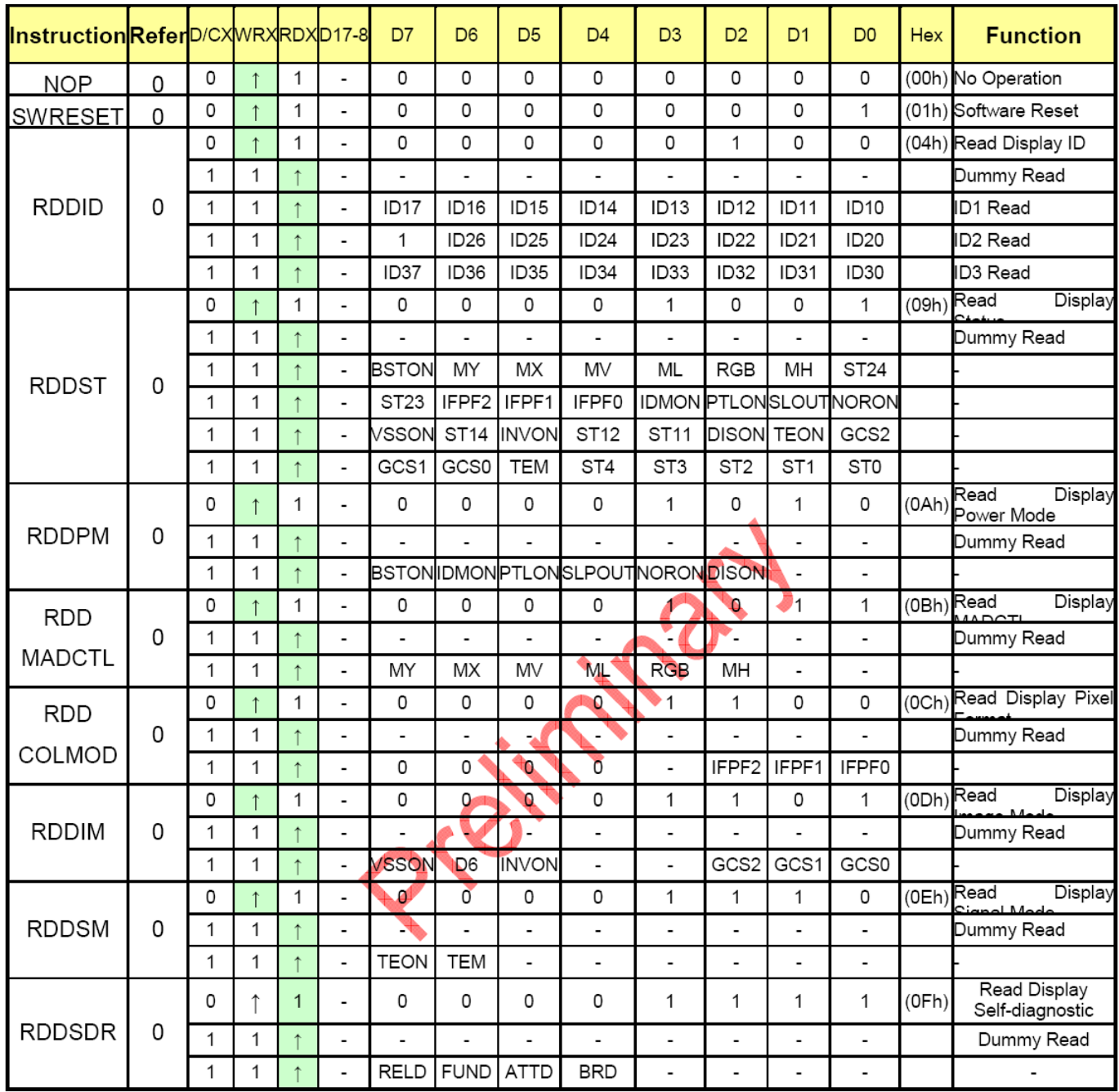

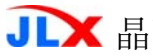

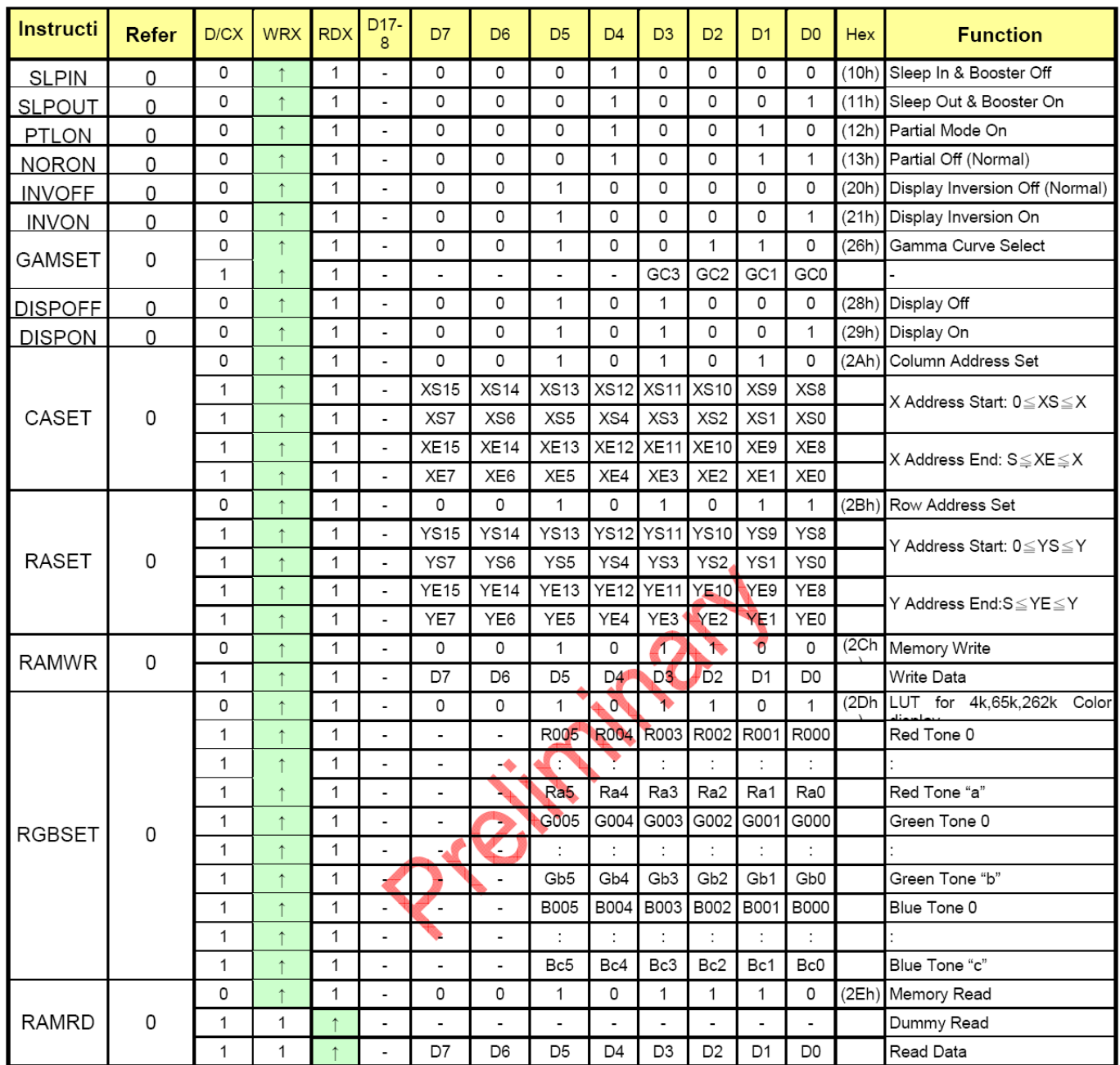

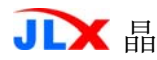

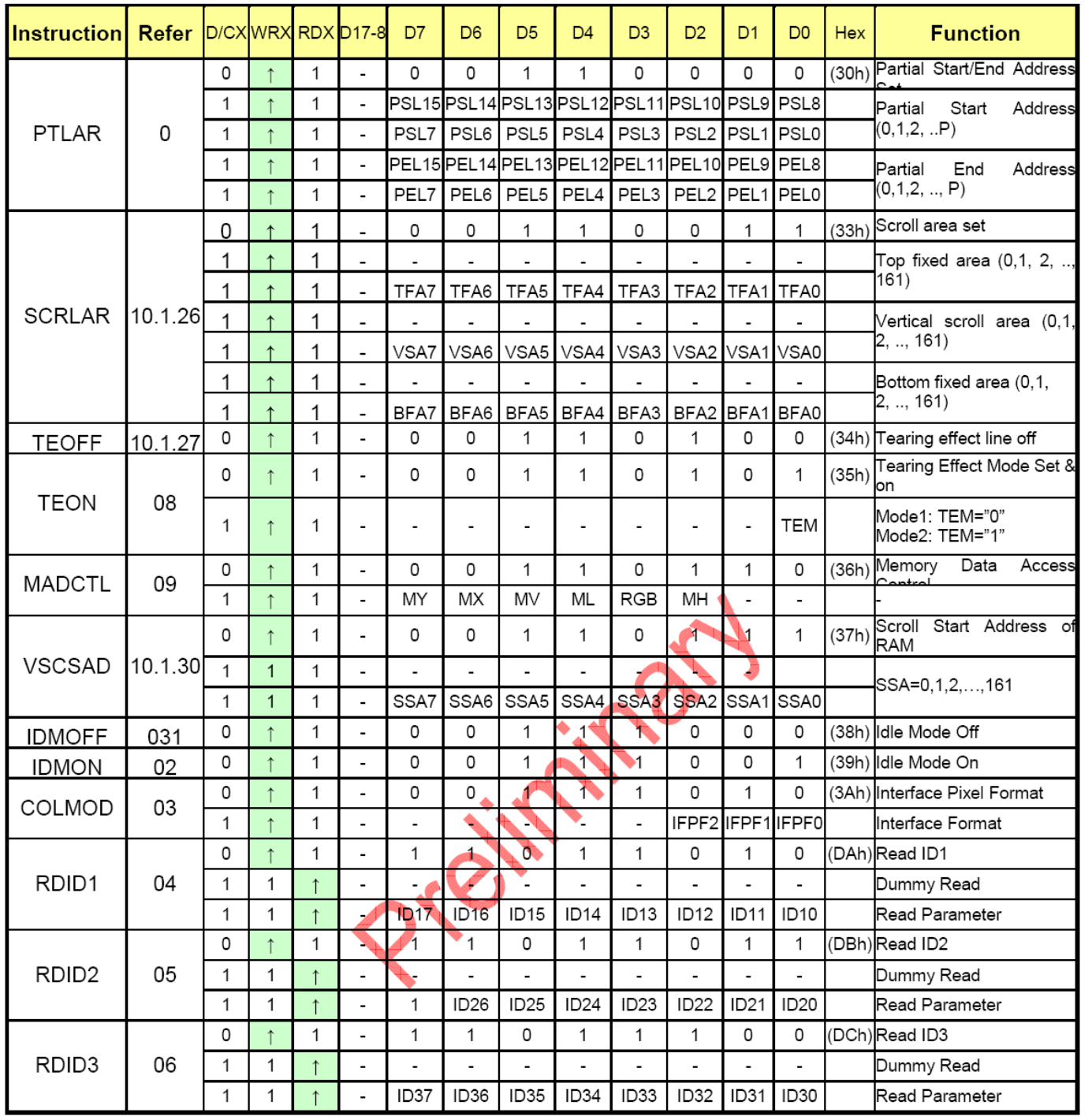

# 7.2 初始化方法

用户所编的显示程序,开始必须进行初始化,否则模块无法正常显示,过程请参考程序

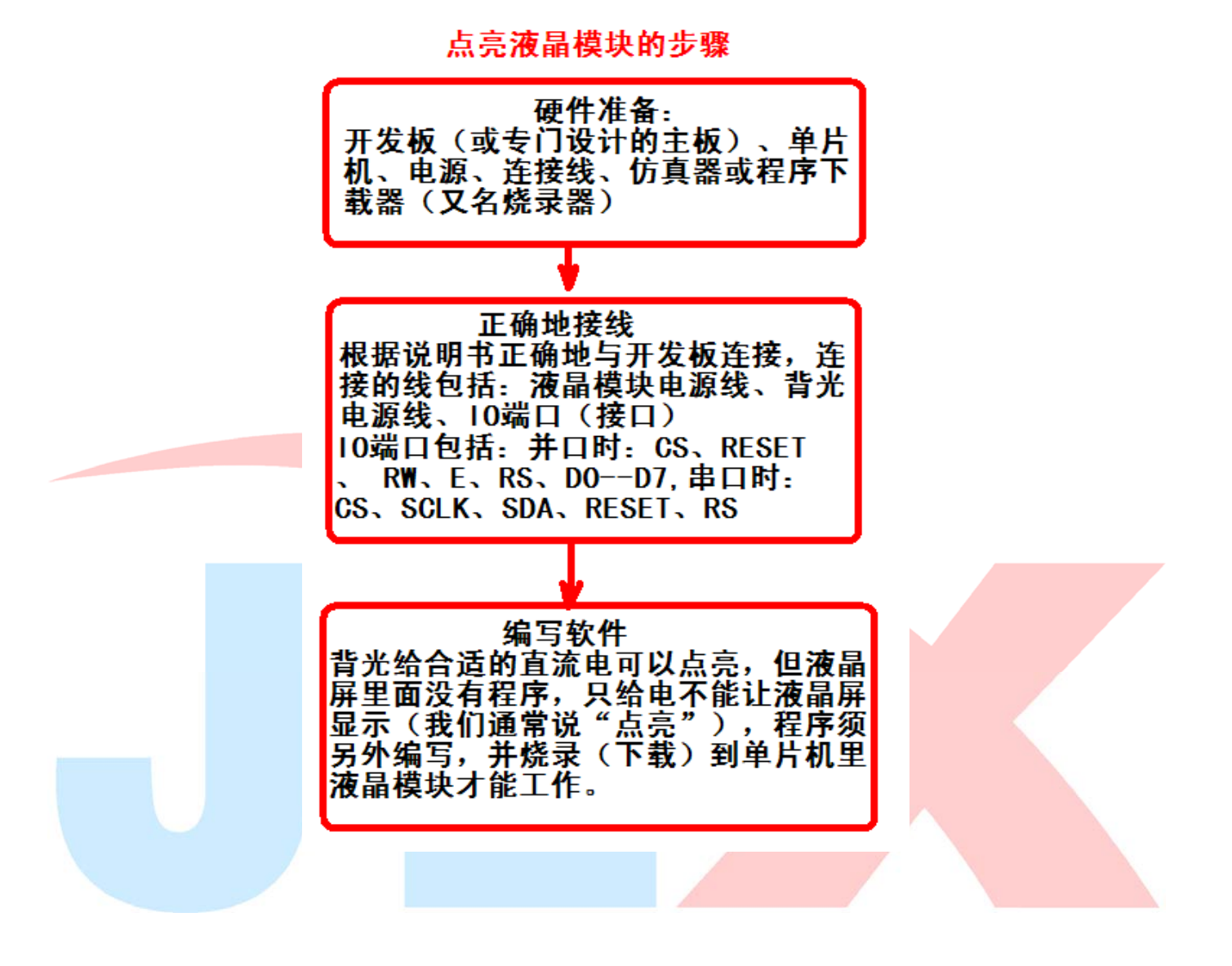

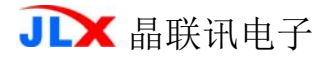

# 点亮液晶模块的编程步骤

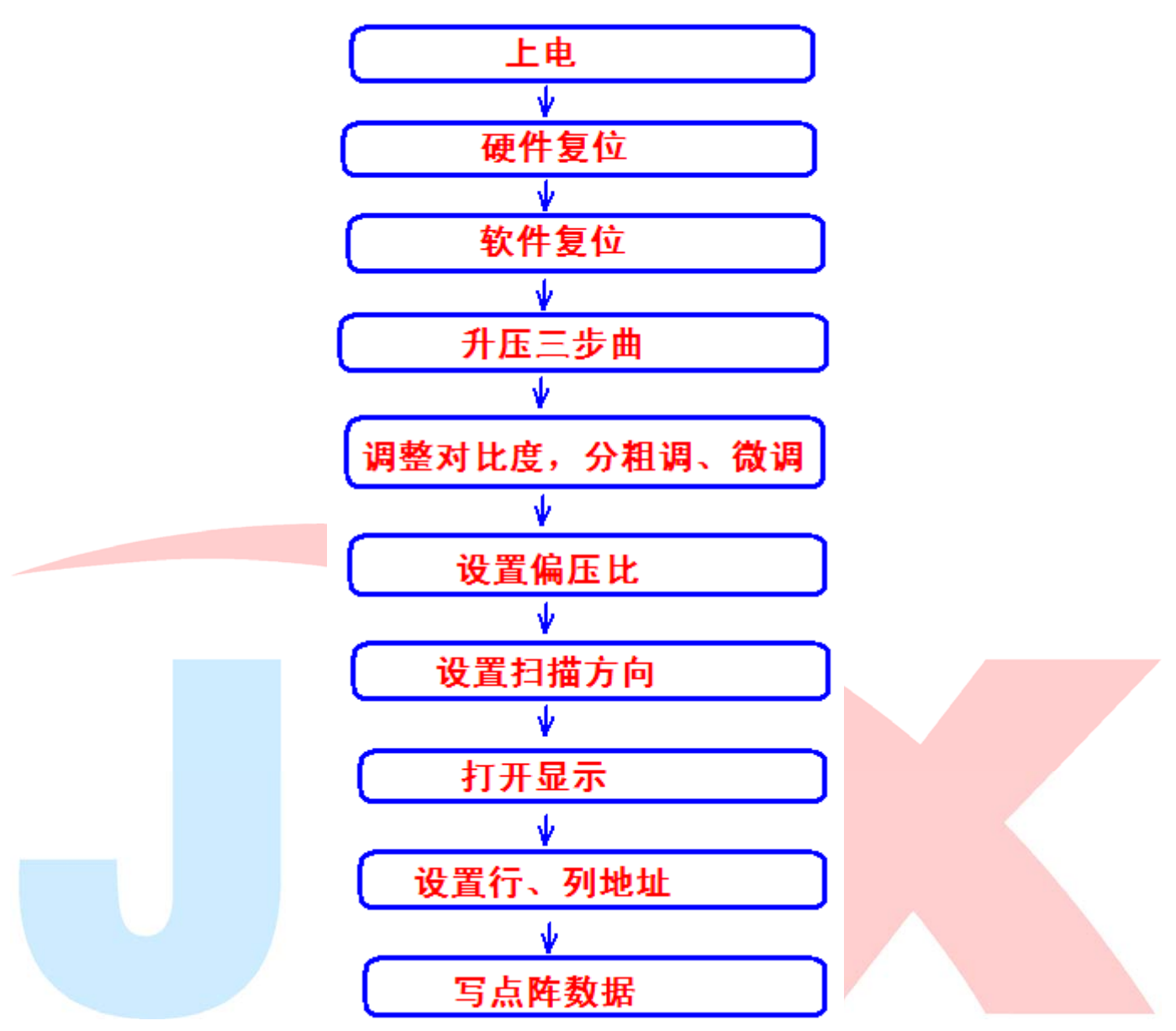

# 7.3 程序举例:

液晶模块与 MPU(以 8051 系列单片机为例)接口图如下:并行接口

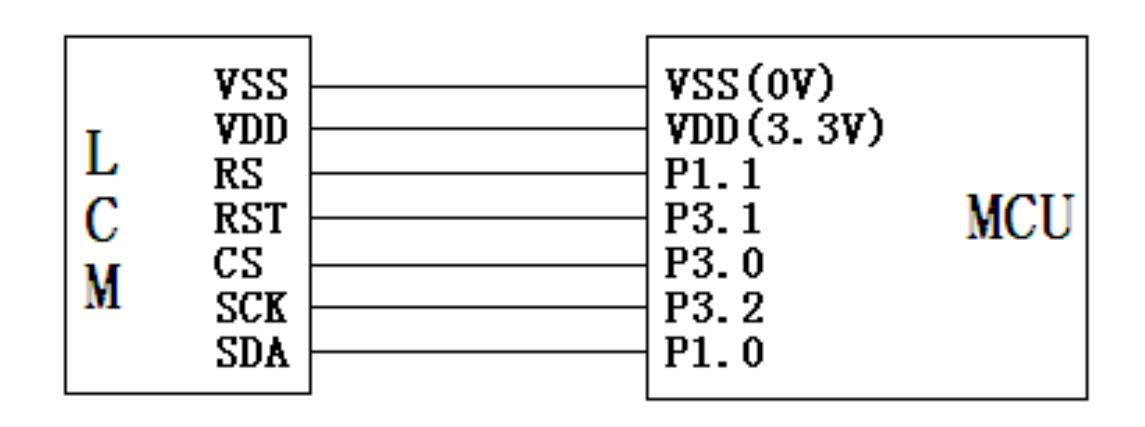

#### 详细例程请找销售索要

//通过指令可以正常竖屏、顺时针旋转 90 度、逆时针旋转 90 度、倒转 180 度竖屏 //本程序针对:JLX177-015-PN TFT 彩屏 // IC: ST7735S //版权所有:深圳市晶联讯电子有限公司,网址:www.jlxlcd.cn

#include <reg52.h> #include <stdio.h> #include <128160\_22.h> #include <ASCII\_TABLE\_5X8\_8X16\_horizontal.h>

//液晶屏 IC 所需要的信号线的接口定义

sbit CS=P3^0; sbit RST=P3^1; sbit RS=P1^1; sbit SCK=P3^2; sbit SDA=P1^0; sbit key=P2^0; //P2.0 口与 GND 之间接一个按键  $//====$ 

#define uchar unsigned char #define uint unsigned int #define ulong unsigned long

#### //定义彩屏旋转方向

#define normal 0xc8 #define CW90 0x68 #define CCW90 0xa8 #define CW180 0xc8

#define red 0xf800 //定义红色 #define blue 0x001f //定义蓝色 #define green 0x07e0 //定义绿色 #define deep\_green 0x0600 //定义深绿色 #define white 0xffff //定义白色 #define black 0x0000 //定义黑色 #define orange 0xfc08 //定义橙色 #define yellow 0xffe0 //定义黄色 #define pink 0xf3f3 //定义粉红色 #define purple 0xa1d6 //定义紫色 #define brown 0x8200 //定义棕色 #define gray 0xc618 //定义灰色

uchar code jing[]={ //横向取模 /\*-- 文字: 晶 --\*/

/\*-- 宋体 23; 此字体下对应的点阵为: 宽 x 高=31x31 --\*/

/\*-- 宽度不是 8 的倍数, 现调整为: 宽度 x 高度=32x31 --\*/

0x00,0x00,0x00,0x00,0x00,0x00,0x00,0x00,0x00,0x00,0x03,0x00,0x00,0xF0,0x07,0x80, 0x00,0xFF,0xFF,0x80,0x00,0xF0,0x07,0x00,0x00,0xF0,0x07,0x00,0x00,0xF0,0x07,0x00, 0x00,0xFF,0xFF,0x00,0x00,0xF0,0x07,0x00,0x00,0xF0,0x07,0x00,0x00,0xF0,0x07,0x00, 0x00, 0xFF, 0xFF, 0x00, 0x00, 0xF0, 0x07, 0x00, 0x00, 0xC0, 0x00, 0x10, 0x0C, 0x40, 0x30, 0x1F,0xFE,0x7F,0xF8,0x1C,0x1E,0x70,0x78,0x1C,0x1C,0x70,0x70,0x1C,0x1C,0x70,0x70, 0x1C,0x1C,0x70,0x70,0x1C,0x1C,0x70,0x70,0x1F,0xFC,0x7F,0xF0,0x1C,0x1C,0x70,0x70, 0x1C,0x1C,0x70,0x70,0x1C,0x1C,0x70,0x70,0x1C,0x1C,0x70,0x70,0x1F,0xFC,0x7F,0xF0, 0x1C,0x1C,0x70,0x70,0x18,0x00,0x60,0x00,0x00,0x00,0x00,0x00,0x00,0x00,0x00,0x00, };

uchar code lian[]={ //横向取模

/\*-- 文字: 联 --\*/

/\*-- 宋体 23; 此字体下对应的点阵为: 宽 x 高=31x31 --\*/

/\*-- 宽度不是 8 的倍数, 现调整为: 宽度 x 高度=32x31 --\*/

0x00,0x00,0x00,0x00,0x00,0x00,0x00,0x00,0x00,0x01,0x81,0xC0,0x00,0x0D,0xC1,0xF0, 0x00,0x1E,0xE1,0xC0,0x7F,0xFB,0xF3,0x80,0x1C,0x70,0x73,0x80,0x1C,0x70,0x77,0x00, 0x1C,0x70,0x06,0x70,0x1C,0x70,0x0E,0xF8,0x1C,0x7F,0xFF,0xD8,0x1F,0xF0,0x1C,0x00, 0x1C, 0x70, 0x1C, 0x00, 0x1C, 0x70, 0x1C, 0x00, 0x1C, 0x70, 0x1C, 0x18, 0x1C, 0x70, 0x1C, 0x3C, 0x1C,0x7F,0xFF,0xFE,0x1F,0xF0,0x1E,0x00,0x1C,0x70,0x1E,0x00,0x1C,0x70,0x3E,0x00, 0x1C,0x70,0x3F,0x00,0x1C,0x7E,0x3B,0x00,0x1D,0xF0,0x3B,0x80,0x1F,0xF0,0x73,0x80, 0x7C, 0x70, 0x71, 0xC0, 0x30, 0x70, 0xE1, 0xE0, 0x00, 0x71, 0xC0, 0xF0, 0x00, 0x73, 0x80, 0x7C, 0x00, 0x77, 0x00, 0x3C, 0x00, 0x7C, 0x00, 0x00, 0x00, 0x00, 0x00, 0x00, 0x00, 0x00, 0x00, 0x00, };

#### uchar code xun[]={ //横向取模

/\*-- 文字: 讯 --\*/

/\*-- 宋体 23; 此字体下对应的点阵为:宽 x 高=31x31 --\*/ /\*-- 宽度不是 8 的倍数,现调整为:宽度 x 高度=32x31 --\*/

0x00,0x00,0x00,0x00,0x00,0x00,0x00,0x00,0x00,0x00,0x00,0x00,0x0F,0x00,0x00,0x80, 0x07, 0x80, 0x01, 0xC0, 0x03, 0xFF, 0xFF, 0xE0, 0x03, 0xC0, 0x01, 0xC0, 0x01, 0x81, 0xE1, 0xC0, 0x00,0x01,0xE1,0xC0,0x00,0x01,0xC1,0xC0,0x00,0x01,0xC1,0xC0,0x00,0x01,0xC1,0xC0, 0x03,0xC1,0xC1,0xC0,0x7F,0xE1,0xCD,0xC0,0x03,0x81,0xDF,0xC0,0x03,0xBF,0xFB,0xC0, 0x03,0x81,0xC1,0xC0,0x03,0x81,0xC1,0xC0,0x03,0x81,0xC1,0xC0,0x03,0x81,0xC1,0xC0, 0x03,0x81,0xC1,0xCC,0x03,0x9D,0xC1,0xCC,0x03,0xB9,0xC1,0xEC,0x03,0xF1,0xC0,0xFC, 0x03,0xE1,0xC0,0xFC,0x03,0xE1,0xC0,0xFC,0x03,0xC1,0xC0,0x7C,0x01,0x81,0xC0,0x3C, 0x00, 0x01, 0xC0, 0x1C, 0x00, 0x00, 0x00, 0x00, 0x00, 0x00, 0x00, 0x00, 0x00, 0x00, 0x00, 0x00, };

uchar code jing1[]={//横向取模

/\*-- 文字: 晶 --\*/

/\*-- 宋体 12; 此字体下对应的点阵为:宽 x 高=16x16 --\*/

0x00, 0x00, 0x0F, 0xF0, 0x08, 0x10, 0x0F, 0xF0, 0x08, 0x10, 0x0F, 0xF0, 0x08, 0x10, 0x00, 0x00, 0x7E, 0x7E, 0x42, 0x42, 0x7E, 0x7E, 0x42, 0x42, 0x42, 0x42, 0x7E, 0x7E, 0x42, 0x42, 0x00, 0x00, };

```
uchar code lian1[]={//横向取模 
/*-- 文字: 联 --*/ 
/*-- 宋体 12; 此字体下对应的点阵为: 宽 x 高=16x16 --*/
0x01, 0x08, 0xFE, 0x8C, 0x44, 0x48, 0x44, 0x50, 0x7F, 0xFE, 0x44, 0x20, 0x44, 0x20, 0x7C, 0x20,
0x47,0xFE,0x44,0x20,0x4E,0x20,0xF4,0x20,0x44,0x50,0x04,0x48,0x04,0x86,0x05,0x04};
uchar code xun1[]={//横向取模 
/*-- 文字: 讯 --*/ 
/*-- 宋体 12; 此字体下对应的点阵为: 宽 x 高=16x16 --*/
0x40,0x00,0x27,0xF8,0x31,0x08,0x21,0x08,0x01,0x08,0xF1,0x08,0x17,0xE8,0x11,0x08,
0x11, 0x08, 0x11, 0x08, 0x11, 0x08, 0x11, 0x0A, 0x15, 0x0A, 0x19, 0x0A, 0x11, 0x04, 0x00, 0x00};
void delay(long int i) 
{ 
     long int j, k;
     for(j=0;j\le i;j++)for(k=0; k<110; k++);
} 
//等待按键 
void waitkey() 
{ 
repeat: 
      if(key==1) goto repeat; 
      else delay(1000); 
} 
/*写指令到 LCD 模块*/ 
void transfer_command(int data1) 
{ 
      char i; 
     CS=0:
    RS=0;for(i=0; i<8; i++) { 
          SCK=0; 
          if(data1&0x80) SDA=1; 
          else SDA=0; 
         SCK=1:
          data1=data1<<=1; 
     } 
}
```
#### /\*写数据到 LCD 模块\*/

void transfer\_data(int data1)

```
 char i; 
     CS=0;RS=1;
     for(i=0; i\le 8; i++) { 
          SCK=0; 
          if(data1&0x80) SDA=1; 
          else SDA=0; 
          SCK=1; 
          data1=data1<<=1; 
     } 
} 
//连写 2 个字节(即 16 位)数据到 LCD 模块 
void transfer_data_16(uint data2) 
{ 
     transfer data(data2>>8);
      transfer_data(data2); 
} 
//LCD 初始化 
void LCD_initial() 
{ 
     delay(50); //50ms
     RST=0; ( ) //低电平: 复位
     delay(10); //10ms
     RST=1; (2002) 2002 2004 2015 2022 2023 2024 2024 2022 2023 2024 2022 2023 2024 20
     delay(10); //10ms
      //开始初始化: 
      transfer_command(0x11); //退出睡眠 
      transfer_command(0xb1); //帧速率控制:在正常模式下(全色) 
      transfer_data(0x05); 
      transfer_data(0x3a); 
      transfer_data(0x3a); 
      transfer_command(0xb2); //帧速率控制(空闲模式/8 色) 
      transfer_data(0x05); 
      transfer_data(0x3a); 
      transfer_data(0x3a); 
      transfer_command(0xb3); //帧速率控制(部分模式/全色) 
     transfer data(0x05);
      transfer_data(0x3a);
```
transfer\_data(0x3a);

{

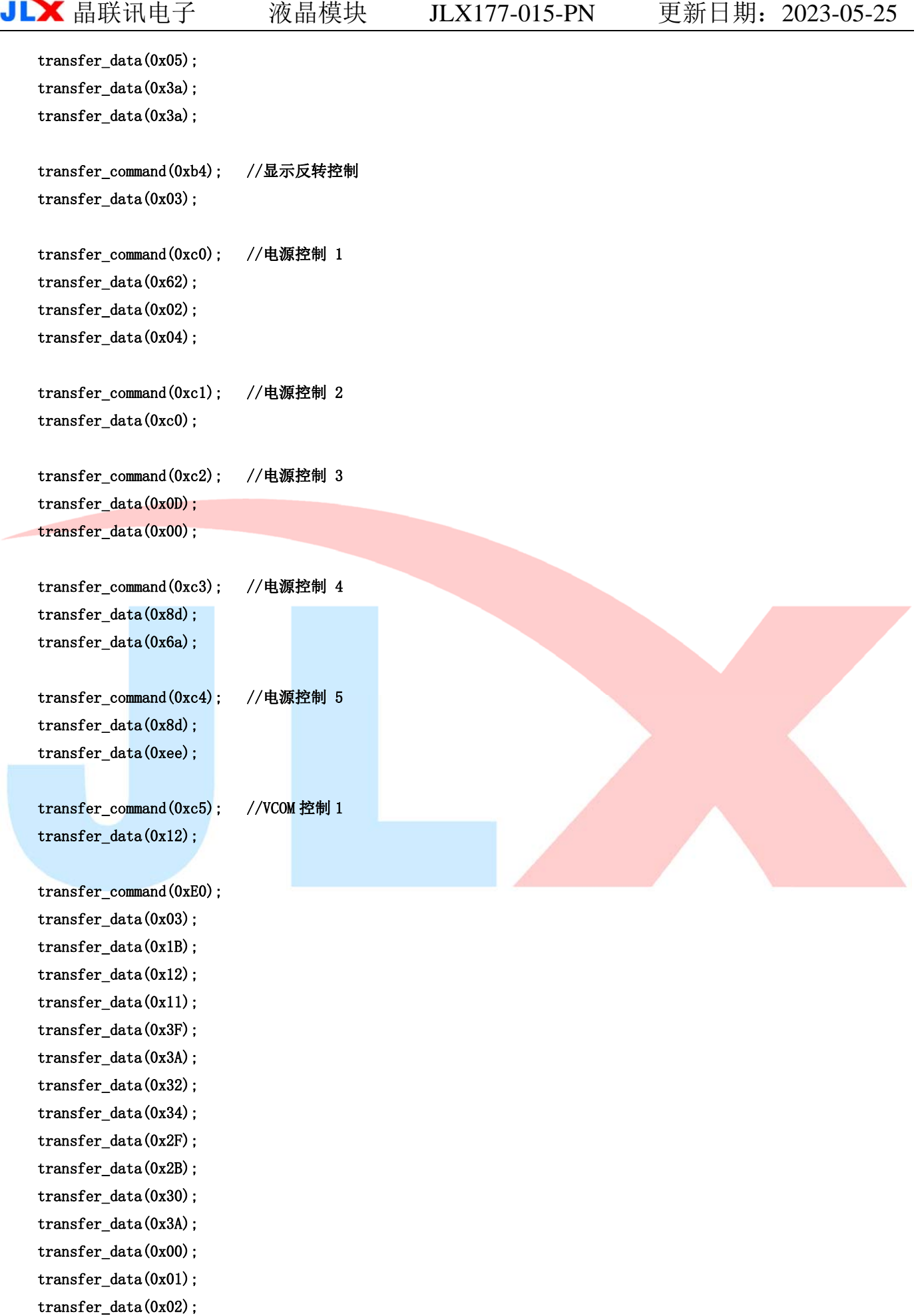

transfer\_data(0x05);

```
 transfer_command(0xE1); 
     transfer_data(0x03); 
     transfer_data(0x1B); 
     transfer_data(0x12); 
    transfer data(0x11);
     transfer_data(0x32); 
     transfer_data(0x2F); 
     transfer_data(0x2A); 
    transfer data(0x2F);
     transfer_data(0x2E); 
     transfer_data(0x2C); 
     transfer_data(0x35); 
     transfer_data(0x3F); 
    transfer data(0x00);
     transfer_data(0x00); 
    transfer data(0x01);
     transfer_data(0x05); 
     transfer_command(0x3a); //界面像素格式 
     transfer_data(0x05); 
     transfer_command(0x36); //行扫描顺序,列扫描顺序,横放/竖放 
    transfer_data(normal); //MX=1(行地址顺序: 从左到右), MY=1(列地址顺序: 从上到下), MV=0(竖放), ML=0(纵向
刷新: 从上到下), RGB=1 (依次为 RGB), MH=0 (横向刷新顺序: 从左到右)
    //定义: "normal"就是 "0xc8" ---正常竖放;
     //定义:"CW180"就是"0x08"---在正常竖放基础上转 180 度竖放; 
    //定义: "CCW90" 就是 "0xa8"---在竖放基础上逆时针转 90 度横放;
     //定义:"CW90"就是"0x68"---在竖放基础上顺转 90 度横放; 
     transfer_command(0x29); //开显示 
} 
//定义窗口坐标:开始坐标(XS,YS)以及窗口大小(x_total,y_total) 
void lcd_address(int XS,int YS,int x_total,int y_total) 
{ 
     int XE,YE; 
    XS=XS; 
     YS=YS; 
     XE=XS+x_total-1; 
    YE=YS+y_total-1;
    transfer_command(0x2a); // 设置 X 开始及结束的地址
     transfer_data_16(XS); // X 开始地址(16 位) 
     transfer_data_16(XE); // X 结束地址(16 位)
```
}

```
 transfer_command(0x2b); // 设置 Y 开始及结束的地址 
 transfer_data_16(YS); // Y 开始地址(16 位) 
 transfer_data_16(YE); // Y 结束地址(16 位 
 transfer_command(0x2c); // 写数据开始
```
#### //将单色的 8 位的数据(代表 8 个像素点)转换成彩色的数据传输给液晶屏

```
void mono_transfer_data(int mono_data,int font_color,int back_color) 
{ 
      int i; 
     for(i=0; i\&; i++) { 
          if(mono_data&0x80) 
           { 
               transfer_data_16(font_color); //当数据是 1 时,显示字体颜色 
          } 
          else 
           { 
              transfer_data_16(back_color); //当数据是 0 时, 显示底色
          } 
         mono_data<<=1;
     } 
}
```
#### //显示单一色彩

void display\_color(int XS, int YS, int x\_total, int y\_total, int color)

```
{ 
       int i,j; 
      lcd_address(XS, YS, x_total, y_total);
      for(i=0; i \le 128; i++) { 
           for(j=0;j\leq 160;j++) { 
                  transfer_data_16(color); 
            } 
       } 
}
```
## //显示一幅全屏彩图

```
void display_image(uchar *dp) 
{ 
      uchar i,j; 
      lcd_address(0,0,128,160); 
     for(i=0; i\le 160; i++) { 
          for(j=0;j\leq 128;j++)
```

```
JLX 晶联讯电子 液晶模块 JLX177-015-PN 更新日期: 2023-05-25
         { 
              transfer_data(*dp); //传一个像素的图片数据的高位 
             dp++; transfer_data(*dp); //传一个像素的图片数据的低位 
              dp++; 
         } 
     } 
} 
void display_black(void) 
{ 
    int i, j, k;
     transfer_command(0x2c); // 写数据开始 
    for(i=0; i<128; i++) { 
        transfer data 16(0xffff);
     } 
    for(i=0; i \le 158; i++) { 
        for(k=0; k<1; k++) { 
              transfer_data_16(0xffff); 
         } 
        for(j=0;j\leq 126;j++) { 
             transfer_data_16(0x0000); 
         } 
        for(k=0; k<1; k++) { 
              transfer_data_16(0xffff); 
         } 
     } 
    for(i=0; i\le 160; i++) { 
         transfer_data_16(0xffff); 
     } 
} 
//显示 32x32 点阵的汉字, 或相当于 16x16 点阵的图像。温馨提示, 数据指针*dp 是字符型数据 (char *dp)
void disp_32x32(int x, int y, char *dp, int font_color, int back_color) //int x X 轴坐标, int y, Y 轴坐标
{ 
     int i,j;
```

```
 lcd_address(x,y,32,32); 
for(i=0; i<32; i++) {
```

```
for(j=0;j\leq 4;j++) { 
               mono_transfer_data(*dp,font_color,back_color); 
              dp++; } 
     } 
} 
//显示 16x16 点阵的汉字,或相当于 16x16 点阵的图像。温馨提示,数据指针*dp 是字符型数据(char *dp) 
void disp_16x16(int x, int y, char *dp, int font_color, int back_color) //int x X 轴坐标, int y, Y 轴坐标
{ 
      int i,j; 
      lcd_address(x,y,16,16); 
     for(i=0; i<2; i++) { 
         for(j=0;j\leq 16;j++) { 
               mono_transfer_data(*dp,font_color,back_color); 
              dp++; } 
     } 
} 
//显示 8x16 点阵的字符串 
void disp_string_8x16(int x, int y, char *text, int font_color, int back_color)
{ 
     int i=0, j, k;
      while(text[i]>0x00) 
      { 
          if((text[i]>=0x20)&&(text[i]<=0x7e)) 
          { 
               j=text[i]-0x20; 
              lcd\_address(x, y, 8, 16); for(k=0;k<16;k++) 
               { 
                    mono_transfer_data(ascii_table_8x16[j*16+k],font_color,back_color); // 这 个
"ascii_table_8x16[]"这个数组在"ASCII_TABLE_5X8_8X16_horizontal.h"里 
 } 
              x+=8;
               i++; 
          } 
          else 
          i++; 
     } 
}
```
#### //将单色的 8 位的数据的高 5 位(代表 5 个像素点)转换成彩色的数据传输给液晶屏

```
void mono_data_out_5x8(char mono_data,int font_color,int back_color) 
{ 
     int i; 
    for(i=0;i<6;i++) <br> //显示 6 列, 因为 5x8 点阵的字中间最好是隔 1 列, 美观一点
      { 
          if(mono_data&0x80) 
          { 
              transfer_data_16(font_color); //当数据是 1 时,显示字体颜色 
          } 
          else 
          { 
              transfer_data_16(back_color); //当数据是 0 时,显示底色 
          } 
         mono_data<<=1;
     } 
} 
//显示 5x8 点阵的字符串 
void disp_string_5x8(int x, int y, uchar *text, int font_color, int back_color)
{ 
    uint i=0, j, k;
     while(text[i]>0x00) 
     { 
          if((text[i]>=0x20)&&(text[i]<=0x7e)) 
          { 
               j=text[i]-0x20; 
             lcd\_address(x, y, 6, 8);for(k=0; k<8; k++)\overline{a}
```
 mono\_data\_out\_5x8(ascii\_table\_5x8[j\*8+k],font\_color,back\_color); //这个"ascii\_table\_5x8[]"这个 数组在"ASCII\_TABLE\_5X8\_8X16\_horizontal.h"

```
 } 
                  x+=6:
                   i++; 
             } 
             else 
             i++; 
       } 
//主程序 
void main(void)
```
LCD\_initial(); <br> //初始化

}

{

```
while(1) { 
     display_color(0,0,128,160,blue); 
    disp_16x16(8+16*2, 8, jing1, red, white);
    disp_16x16(8+16*3, 8, lian1, red, white);
    disp_16x16(8+16*4, 8, xun1, red, white);
    disp 32x32(16+32*0, 32, jing, red, white);disp_32x32(16+32*1,32, lian, red, white);
    disp_32x32(16+32*2, 32, xun, red, white);
    disp_string_8x16(0,70," JLX177-015 ", yellow, blue);//在(x,y)位置开始, 显示 ASCII 字符串
    disp_string_8x16(0,88," 1.77 TFT ",yellow,blue);//在(x,y)位置开始,显示 ASCII 字符串
    disp_string_5x8(0,109," JLX177-015,1.77TFT",yellow,blue);//在(x,y)位置开始,显示 ASCII 字符串
    disp_string_5x8(0,120," www.jlxlcd.cn",yellow,blue);//在(x,y)位置开始,显示 ASCII 字符串
    disp_string_5x8(0,133," tel:0755-29784961",yellow,blue);//在(x,y)位置开始,显示 ASCII 字符串
     waitkey(); 
    display color(0,0,128,160,red);
     waitkey(); 
    display color(0,0,128,160,green); waitkey(); 
    display_color(0,0,128,160,blue);
    waitkey();
     display_black(); 
     waitkey(); 
    display_image(picl); //显示单幅彩图, 编码是通过专用取模工具获取的, 取模工具请找销售人员索要。
     waitkey(); 
 }
```
}